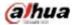

Manual for the DHL32 (F600 series) LCD monitor

# DHL32 (F600 series)

Manual for the LCD monitor

2016 V1.0 Zhejiang Dahua Technology Co., Ltd.

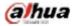

## 1. Service environment requirements

- The equipment is designed for indoor use, therefore, it cannot be used in wet or dusty environment.
- It is not allowed to block the ventilation hole inside the equipment or hamper air circulation around it. If the ventilation hole of the equipment is blocked, the temperature inside it will rise, easily resulting in a fire.

## 2. Accessory inspection

Refer to the following table to check whether accessories are complete (note: the list is configured according to the standard configurations of the system, the lists for special users are subject to the packing list).

| Accessory name            | Qty     |
|---------------------------|---------|
| LCD monitor               | 1 unit  |
| AC power cord             | 1 piece |
| VGA cable                 | 1 piece |
| Audio cable               | 1 piece |
| Manual plus warranty card | 1 piece |
| Base                      | 1 piece |
| screws                    | 4 piece |

# 3. Port schematic diagram

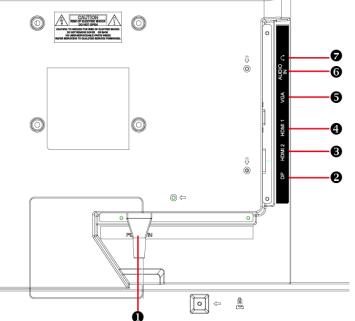

| Sequence<br>number | Name            | Sequence<br>numbe | Name        |
|--------------------|-----------------|-------------------|-------------|
| 1                  | AC input outlet | 2                 | DP input    |
| 3                  | HDMI 2 input    | 4                 | HDMI1 input |
| 5                  | VGA input       | 6                 | Audio input |
| 7                  | Earphone output |                   |             |

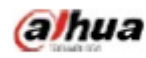

# 4. Installation instructions

#### 4.1 Installation means

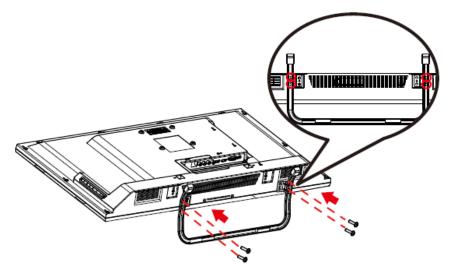

1.Lay the monitor flat on a table with the LED screen face down. To prevent the TV from being scratched, put a piece of soft cloth on the table on which the screen will be set. Place the base in position as shown.Insert and tighten 2 screws(provided)into pedestal holes as shown. 2.Stand the TV up.

#### 4.2 Control and connection

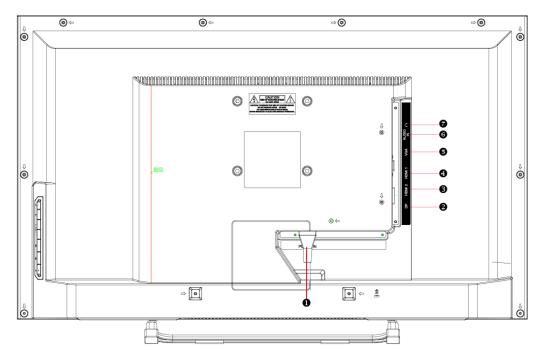

| 1 | Power cord socket        |
|---|--------------------------|
| 2 | DP signal line socket    |
| 3 | HDMI2 signal line socket |
| 4 | HDMI1 signal line socket |
| 3 | D-SUB signal line socket |
| 4 | Audio cable socket       |
| 5 | Earphone cable socket    |

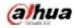

#### 4.3 Signal line connection

#### • connect VGA cable

Connect the VGA cable from VGA output of computer to the VGA input of the monitor.

#### • or connect HDMI cable

Connect the HDMI cable from HDMI output of computer to the HDMI input of the monitor.

#### • or connect DisplayPort cable

Connect the DisplayPort cable from DisplayPort output of computer to the DisplayPort input of the monitor.

#### • 3. Connect Audio cable

Connect the Audio cable from Audio output of computer to the Audio input of the monitor.

#### • Connect Earphone (not supplied)

Connect the earphone to the earphone output terminal of the monitor. (Earphone sold separately).

4.4 Power-ON the computer, then Power-ON the monitor. Power cord connection

## Front panel operation instructions

- Power switch: Press the power switch key to turn on/off the monitor power.
- Power indicator: Blue-ON, Orange-Standby state
- Menu/selection: Activate the OSD menu or identify adjusted functions.

## 5. Parameter settings

#### 5.1 Key description

| 1 | Picture Mode                 |
|---|------------------------------|
| 2 | Brightness/contrast,         |
| 3 | Volume +                     |
| 4 | Volume -                     |
| 5 | OSD Menu On/Off              |
| 6 | Input Source/ Confirm Select |
| 7 | Power switch                 |

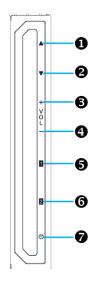

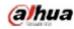

## 5.2 Menu description

| Main menu           | Sub-menu        | Description                                                           |
|---------------------|-----------------|-----------------------------------------------------------------------|
| Automatic           | Image auto      | Adjust the horizontal and vertical positions, phase (trimming)        |
| adjustment          | adjustment      | and clock (horizontal width) of the screen.                           |
| Contrast/Brightness | Contrast        | Adjust the display contrast                                           |
| U U                 | Brightness      | Adjust the display brightness                                         |
|                     | DCR             | Enable/disable DCR                                                    |
|                     | ECO             | Enable/disable ECO                                                    |
|                     | OD              | Enable/disable OD                                                     |
| Input source        | VGA             | Select the input VGA mode                                             |
|                     | HDMI1           | Select the input HDMI1 mode                                           |
|                     | HDMI2           | Select the input HDMI2 mode                                           |
|                     | Displayport     | Select the input Displayport mode                                     |
|                     | AUTO            | Select the input Auto mode                                            |
| Audio adjustment    | Volume          | Adjust the loudspeaker output volume                                  |
|                     | Mute            | Enable/disable Mute                                                   |
|                     | Audio Input     | Select Displayport/Line in/HDMI audio input                           |
| Colour Setting      | Cool            | Set to cold color temperature                                         |
| C C                 | Normal          | Set to conventional color temperature                                 |
|                     | Warm            | Set to warm color temperature                                         |
|                     | User colour     | Adjust to red (R), Green (G) and Blue (B) respectively.               |
|                     | Picture mode    | Select Standard, game, Video, Landscape, Text modes                   |
| Information         | Information     | Display information related to the current input signal (from         |
|                     |                 | the graphics card)                                                    |
| Manual image        | H. /V.position  | Adjust video horizontal and vertical positions                        |
| adjustment          | Horizontal size | Adjust the screen image width                                         |
|                     | Phase           | Trim data and clock delay                                             |
|                     | Sharpness       | Adjust non-main signal definitions                                    |
|                     | Video mode      | Select Full-Screen / Aspect Ratio/Dot by dot modes                    |
|                     | adjustment      |                                                                       |
|                     |                 |                                                                       |
| Menu Setting        | Language select | Allow the user to select from languages provided                      |
|                     | OSD position    | Adjust the horizontal and vertical OSD positions                      |
|                     | OSD time out    | After the preset time, turn off the screen menu display automatically |
|                     | logo            | Display logo on/off                                                   |
|                     | OSD background  | Allow the user to turn on or off the menu background color            |
| Memory recall       | Restore the     | Restore the factory settings of video and audio widgets Press         |
|                     | setting         | Key ${\bf Z}$ to select restoration of the menu item set              |

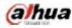

# 6. Common troubleshooting

If problems are not included in the following symptoms described, please contact the manufacturer for treatment.

| Symptoms                                              | Troubleshooting                                       |
|-------------------------------------------------------|-------------------------------------------------------|
| 1) The power indicator is not lit                     | 1. Turn on the power supply or not                    |
|                                                       | 2. Plug the power cord or not.                        |
| 2) Cannot realize plug and play                       | 1. Whether the PC matches the plug-and-play.          |
|                                                       | 2. Whether the display adapter matches the            |
|                                                       | plug-and-play.                                        |
|                                                       | 3. Whether the 15-pin D-type signal line contact is   |
|                                                       | bent.                                                 |
| 3) The image is dim                                   | Adjust the brightness and contrast                    |
| 4) Image jitter or ripple                             | There may be electric equipment around it causing     |
|                                                       | electronic interference.                              |
| 5) The power indicator is lit, however, the monitor   | 1. Inspect whether the PC power is turned on.         |
| does not display any image                            | 2. Inspect whether the PC video card has been         |
|                                                       | inserted properly                                     |
|                                                       | 3. Inspect whether the monitor signal line has been   |
|                                                       | connected to the PC properly.                         |
|                                                       | 4. Inspect the monitor signal line contact and        |
|                                                       | identify that pins are not bent.                      |
|                                                       | 5. Identify by pressing the Caps Lock key indicator   |
|                                                       | on the PC keyboard                                    |
| 6) Lack of color (Red, green, blue)                   | Inspect the monitor signal line and identify that     |
|                                                       | pins are not bent.                                    |
| 7) The screen is not in the middle or its size is not | Adjust the clock (CLOCK) and phase (PHASE) or         |
| proper                                                | press and hold the hot key ${f 2}$                    |
| 8) The screen displays "The signal line is not        | 1. Inspect whether the signal line is connected       |
| connected"                                            | correctly; if the contact gets loosened, please       |
|                                                       | fasten the screws to the contact.                     |
|                                                       | 2. Inspect whether the pin of the signal line contact |
|                                                       | is damaged.                                           |
| 9) The screen displays "Input is not supported"       | Your PC is set to an improper display mode,           |
|                                                       | please reset your PC to the display mode listed in    |
|                                                       | the table below.                                      |

## 7. Product marking and explicit instructions

#### 7.1 Product pollution control marking

Products manufactured by our company have adopted the following electronic and information product pollution control markings:

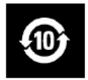

#### 7.2 Explicit instructions

Our company began to implement the requirements of the European Union's Restriction on Hazardous Substances (RoHS) Directive in electronic and electric devices and all products in the future will conform to the indicator requirements of relevant regulations.